Volume: 09 Issue: 04 | Apr 2022 www.irjet.net p-ISSN: 2395-0072

## **GetPoll (A Polling Website)**

## Vishal Vishwakarma<sup>1</sup>, Yogeshdas Vaishnav<sup>2</sup>, Ajitkumar Yadav<sup>3</sup>

[1][2][3] Student, Department of Information Technology, Atharva College of Engineering, Mumbai [4] Professor Yogita Shelar, Department of Information Technology, Atharva College of Engineering

**Abstract** – In these new times, there are several poll websites but a daily needed poll website isn't available to all of them. The purposed system has many features like one can also create image polls too. What other websites does is that they charge for the image poll. Our website has a cloud storage to store image when you create image poll. It has one-time vote option so one doesn't have to be insecure about result, its going to be genuine. Also result is shown in two form one the normal bar form another is graph form so user can get a quick idea and can download in many documents form. Google auth is added to make the login procedure simple.

#### 1.INTRODUCTION

During online lectures, webinars, while YouTube online streaming speakers or professors may want to know some answers from the audience but not in normal form but in statistics, percentage form. In that case if each and every person will answer in a chat box or on personal chat then it will be very difficult for speakers or professors to find statistics of that answer and very time taking process. In this type of scenario, to know the audience response people used poll websites in which one can create poll the way they want to but many websites give a lot feature and user get confused and some website doesn't the required features like timer or image poll. One can find a website which provide image poll but they are subscription-based model, that's where GetPoll comes, it provides user the required features.

#### 1.1 MOTIVATION

Motivation of this project is to serve humanity better with the help of technology. A friendly website with only required features is just what a normal person needs in his/her daily life. People can use this application while Live Streaming, Online Teaching, General Polling and also for online survey purposes. He/she can also use image poll to create poll which also available in GetPoll. One can also perform CRUD operations to change the poll data.

#### 1.2 PROBLEM STATEMENT

While **Live Streaming** it is likely more often for the **hosts** to get to know their **audience** and there preferences and that's where **polling** comes into the play and popular Apps/Sites such as <u>YouTube</u>, <u>Google Classroom</u> don't have a readily feature of creating a live poll and the option they are

left with is to use the live chat feature to ask questions where the chaos rates are high.

e-ISSN: 2395-0056

### 2 . AIM AND OBJECTIVE

- Aim is to provide flexibility to hosts or professors while online teaching to ask simple Questions and get the result in two formats for better grip of score.
- The primary objective is to provide a poll website in which he/she will be able to create a poll and can share it with his/her audience

## 3. Litrature Survey

#### Literature review:

#### **Users in GetPoll:**

The system has only two types of users.

#### 1.User-Side Application:

#### Registered user:

user can see all the live polls and they can vote for it. only one voted will be counted. and if admin allowed him to see the result, they can also see the result. user can also create their own poll. If user have created a specific poll they can also perform CRUD operation on it.

#### · Visitor user:

Visitor can only see polls, if they are allowed to see the result of the poll then they can see the result of it. If they want to get their vote counted and creation of poll will only take place after if they have registered.

#### 2.Admin-Side Website:

Admin can perform CRUD operation on all polls. they can delete a particular user. Basically admin-side is for developers only, Django provides a nice frontend which is inbuilt show its easy to work with.

Admin will also have a dashboard where he/she can make the database consistent.

e-ISSN: 2395-0056 Volume: 09 Issue: 04 | Apr 2022 www.irjet.net p-ISSN: 2395-0072

### Login and signup:

to use the features of the website, first you need to sign up/login. One can think that he/she will have to go through a long process. Yes, you can do that we have included it too as default but if you just want to make your response get counted in the less amount of time one can use the google authentication system. We have made it in such a way that in two click you will be logged in/registered. Initially when user sign up through google, we don't ask for password but let's say you want to set your password then what? One can go the profile section where one can do multiple things with the account.

- I. Set password
- II. Add email
- III. Verify email
- Details of the account IV

If one sets a password and in future, he/she forgets it. They can use the "forget password" to get a link on their mails to reset the password. One can also add multiple email to the same account so he/she can also login with any verified mail or they can just use the username.

One more point is that if you sign up with google a random username will be generated that's the reason, we are able to do it in two clicks. A unique username will be allocated to you which you can see in the profile section.

### Creation of the poll:

To create poll a basic requirement is you need a question and minimum two option which GetPoll provides you as the default interface. But one has to choose like one can enter the question but then they need to select which type of poll they want to create i.e. image poll or text poll.

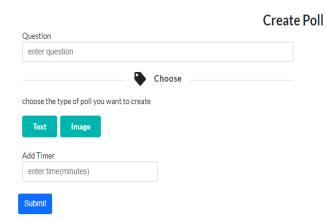

Fig -1.1: creation of poll

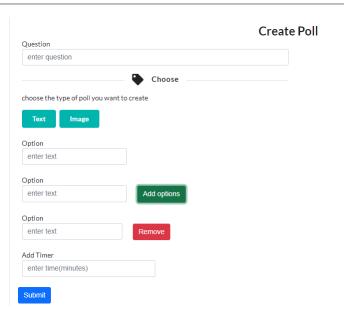

Fig -1.2: creation of poll(text)

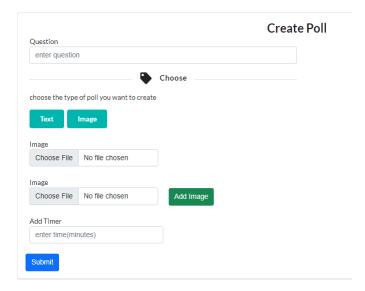

Fig -1.3: creation of poll(image)

One can click on text or image to create this type of poll. By clicking on any of this option you will get two boxes to add image or add text with a button called "add option". Using that one can add or remove the option. Initial two boxes can't be removed as you need at least two option to create a poll.

Note: you need to be logged in to create a poll or else you will get a message if you try to create one.

#### **VOTING SYSTEM:**

One has to understand that if anyone voting for a poll again using the same then this destroys the purpose of genuine result which the poll owner want to get from their audience.

Volume: 09 Issue: 04 | Apr 2022 www.irjet.net

w.irjet.net p-ISSN: 2395-0072

Something which vote page will show, a poll with its respective options and a timer will show at the top left right corner. Suppose user has clicked on an option and just opened the tab forgot to submit the vote, when the timer end it will automatically take the data of which option is selected and will act according to it and make changes in the result of the poll.

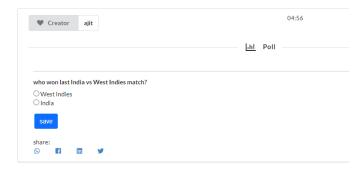

Fig -2: Voting System

#### **DASHBOARD:**

This section will show in the navigation bar. It consists of all the poll a user has created. Only created polls by the current user will show in the dashboard in which one can edit the question, options and timer and also, he/she can delete that particular poll.

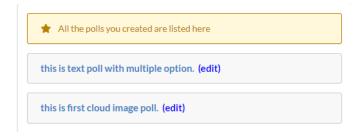

Fig -3.1: Dashboard

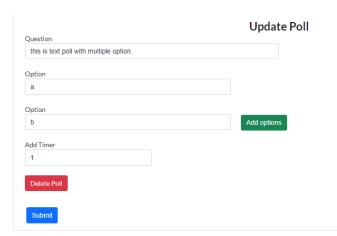

Fig -3.2: Dashboard

#### **RESULT:**

The moment creation of a poll take place, in that moment a result URL also get created with 0 votes. When user share the poll with its audience then user can get response for it. Each submitted response makes the result in dynamic way. As long as the poll get a new response result will change dynamically. To give user a quick idea of which option got the highest response, we showed the result in two types

e-ISSN: 2395-0056

- I. Normal Progressing Bar Format
- II. Graph Format (downloadable)

User can also down the graph in many different formats

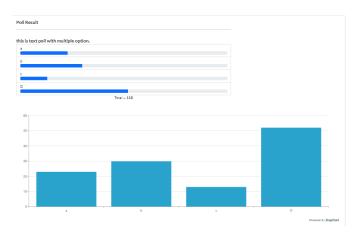

Fig -4.1: Result (text Poll)

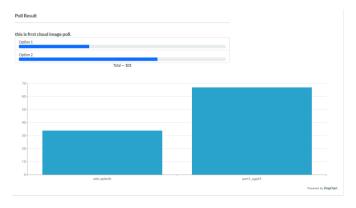

Fig -4.2: Result (Image Poll)

#### **SHARE:**

When a poll is created, to increase the response, user need their audience to vote on the poll. Sharing the link via copying the URL is quite difficult, it takes time copy from there then paste. We have integrated social media links, using them you can redirected to the post page.

e-ISSN: 2395-0056 Volume: 09 Issue: 04 | Apr 2022 www.irjet.net p-ISSN: 2395-0072

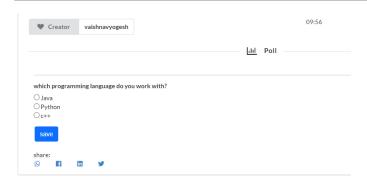

Fig -5: Share Poll

#### 4. CONCLUSION

The Website is created keeping in mind the ease of use and interactive interface of poll applications. Once the user opens the application if the user has already registered then the user can create a poll otherwise, he needs to first register themself to create a poll and to view the poll result. While creating a poll user will get two options image or text poll. If a user has not registered themself then the user can't vote the polls. Poll application will be very useful in live stream, online teaching, webinars, online meet.

#### REFERENCES

- [1] Ramya Govindaraj, Kumaresan P and K.Sree harshitha,"Online Voting System using Cloud",2020 International Conference on Emerging Trends in Information Technology and Engineering.
- [2] Aakash, Aashish, Akshit, Sarthak,"Online Voting system", April 22, 2020 SSRN.
- [3] N.Aditya Sundar, M.V.Kishore, Prof. Ch.Suresh," A Secure E-Voting System Using RSA and Md5 Algorithms Using Random Number Generators", Volume 13, Number 11 (2018) International Journal of Applied Engineering Research ISSN
- [4] M.A Hosany, N. Chedembrun,"Design implementation of an online voting system for the election of students of the University of Mauritius", Vol. 4, Issue 7, July 2017, International Journal of Advanced Research in Science.
- [5] Vaibhav Anasune, Pradeep Choudhari, Madhura Kelapure, Pranali Shirke Prasad Halgaonkar,"Online Voting: Voting System Using Blockchain", International Research Journal of Engineering and Technology (IRJET)